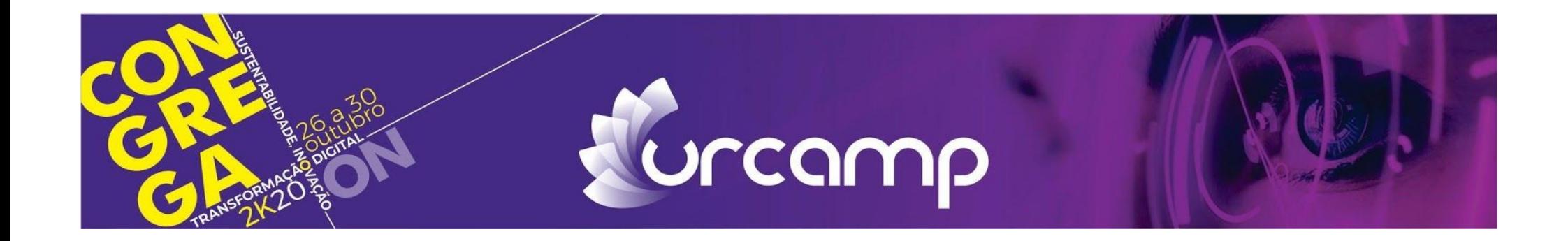

## **GUIA DE COMO PUBLICAR SEU VÍDEO NO YOUTUBE**

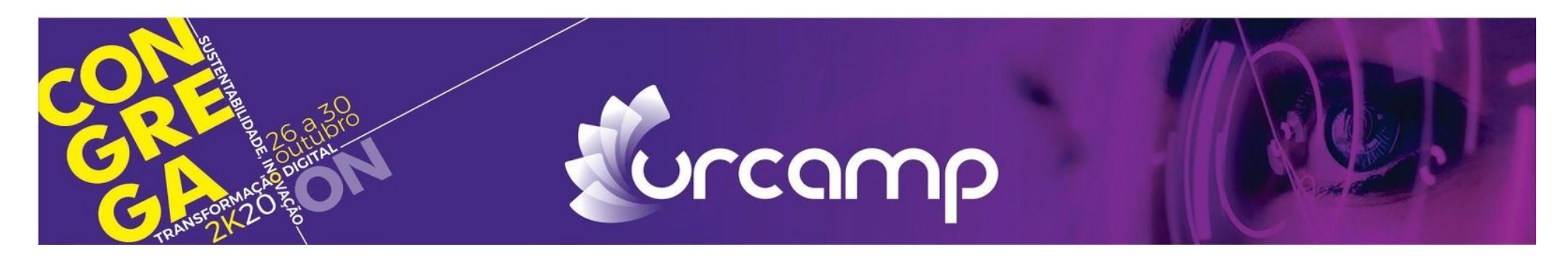

Primeiro passo:

Se você não possui uma conta no Gmail, necessita fazer o e-mail antes de acessar o YouTube.

Para criar seu e-mail é simples, basta seguir o passo-a-passo abaixo: Abra uma guia no Google Chrome, em seguida clique no canto direito da tela e logo

após em adicionar outra conta.

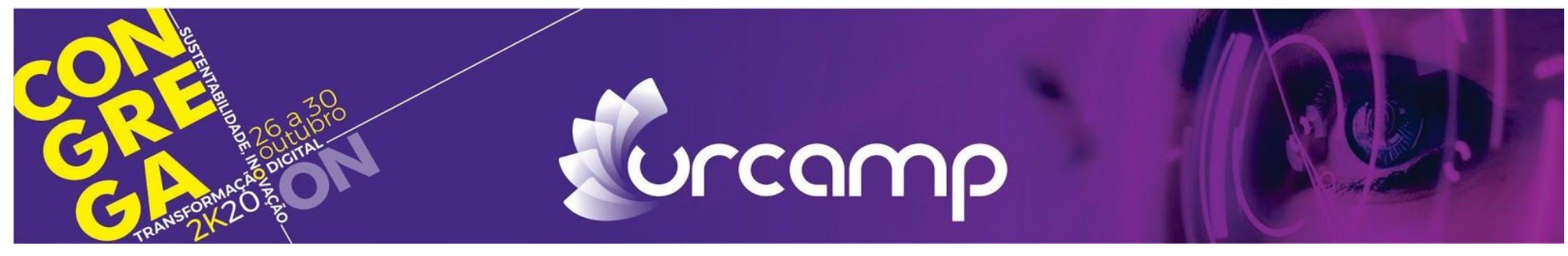

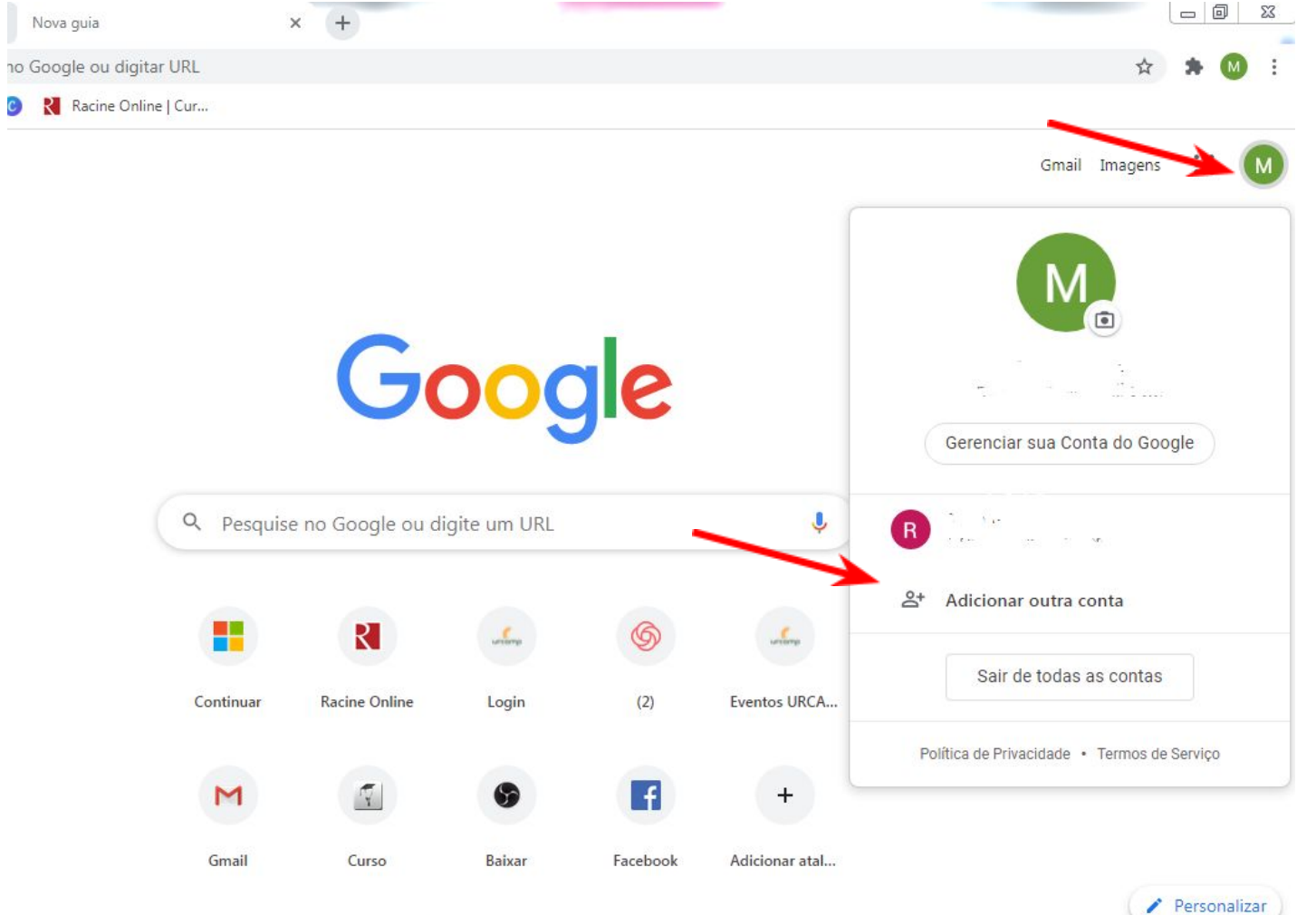

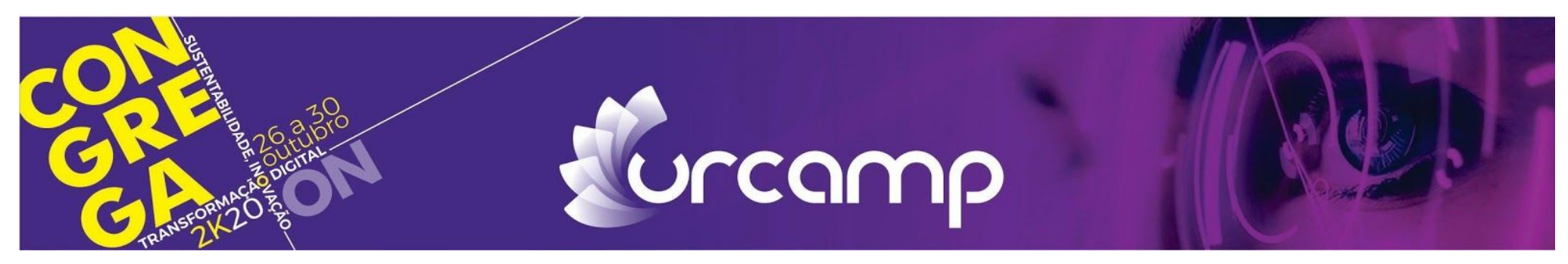

Logo em seguida abrirá uma caixa de texto como abaixo ilustrado e você deve clicar em criar conta, para fazer seu e-mail e definir sua senha.

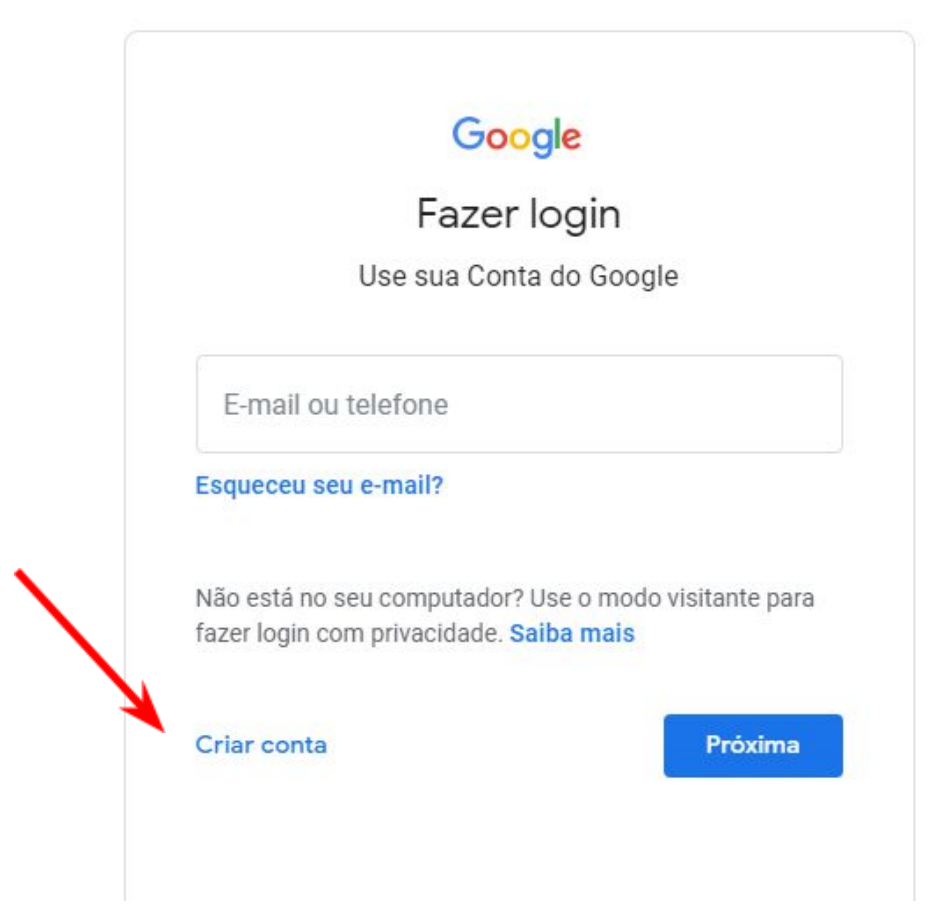

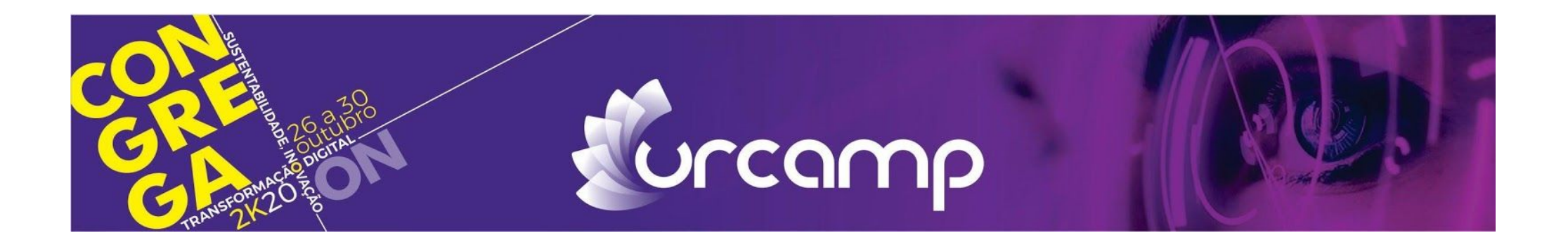

Segundo Passo:

Com sua conta criada, acesse o YouTube no site [https://www.youtube.com.](https://www.youtube.com/) Envie então seu vídeo gravado anteriormente já salvo em seu computador.

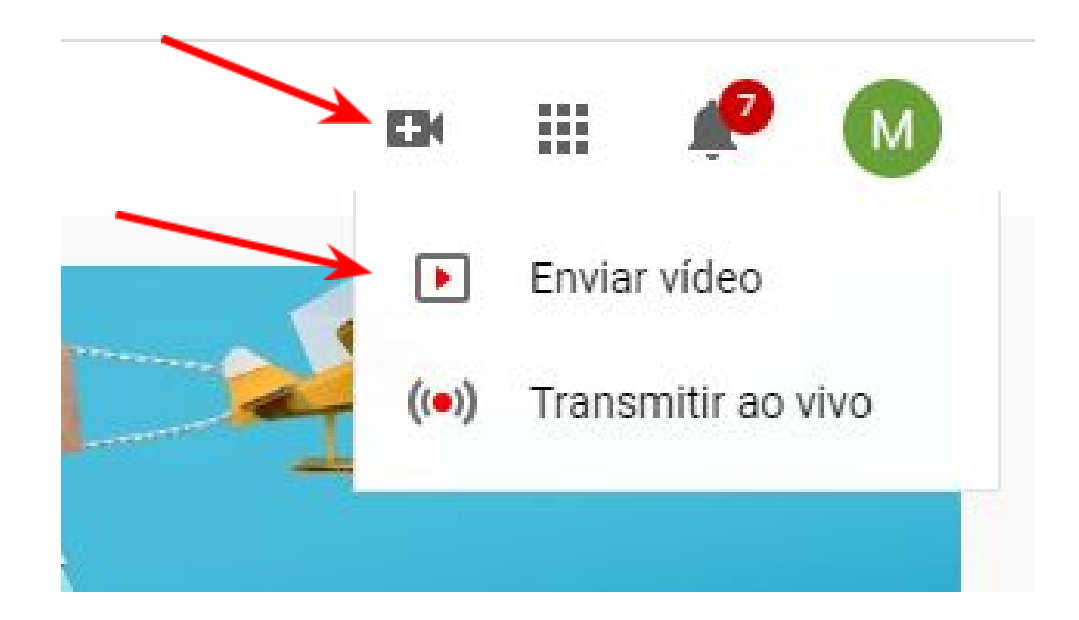

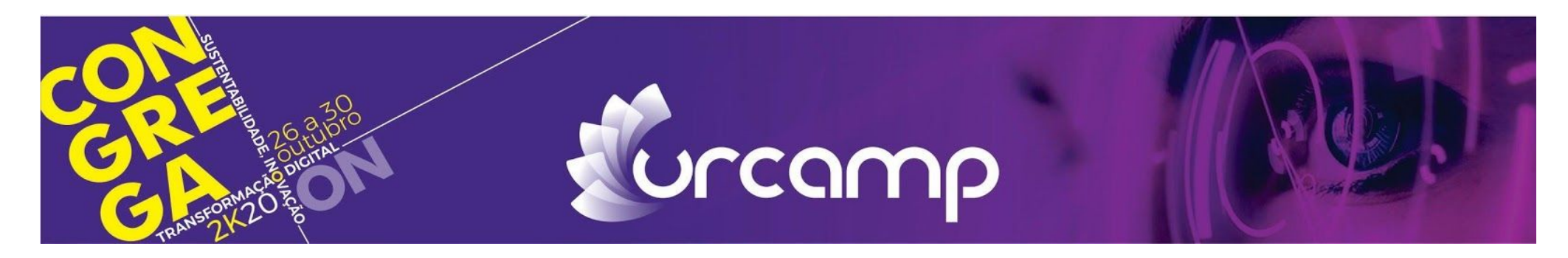

Abrirá uma janela igual à imagem abaixo, em que você deve acrescentar seu vídeo, procurando onde ele foi salvo.

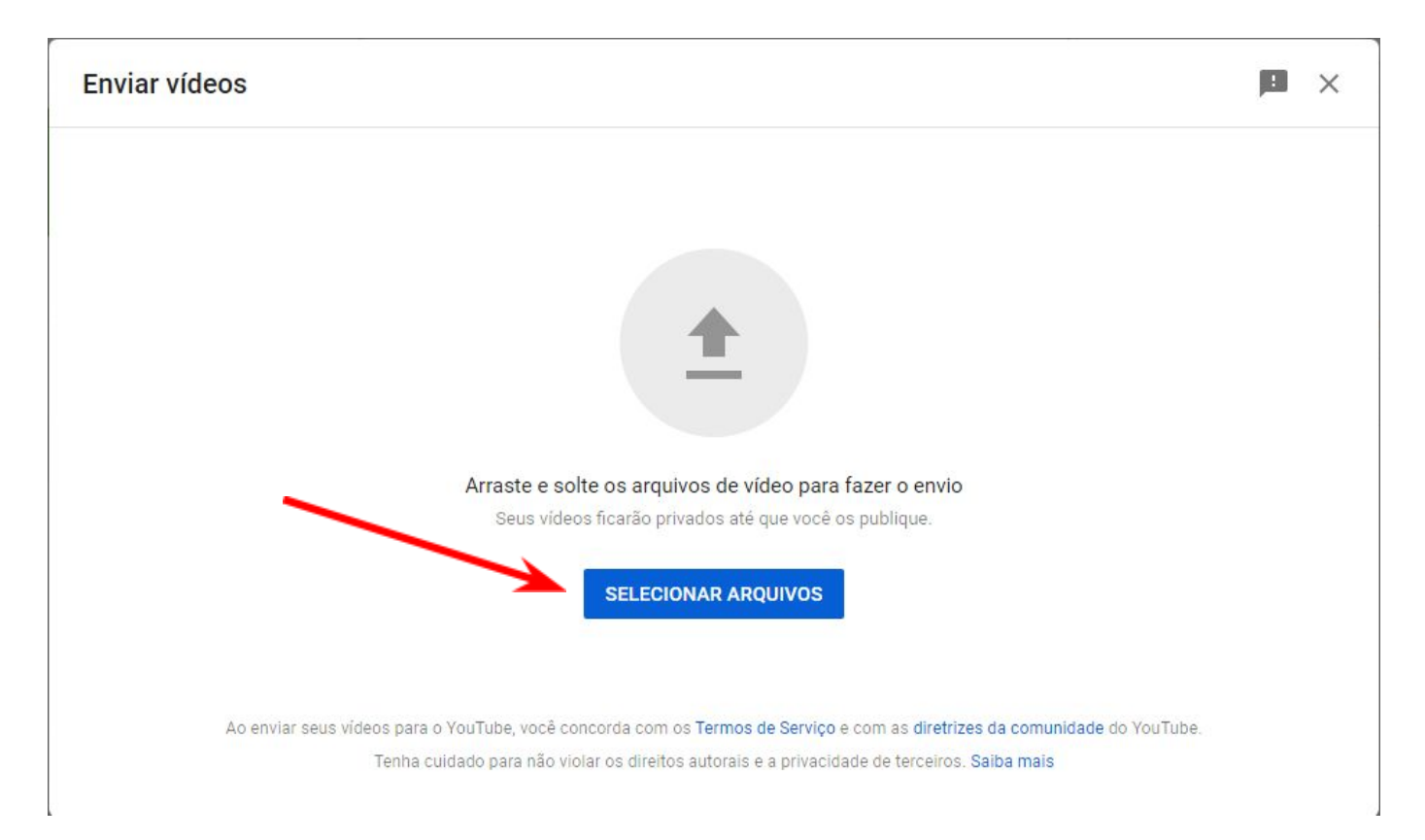

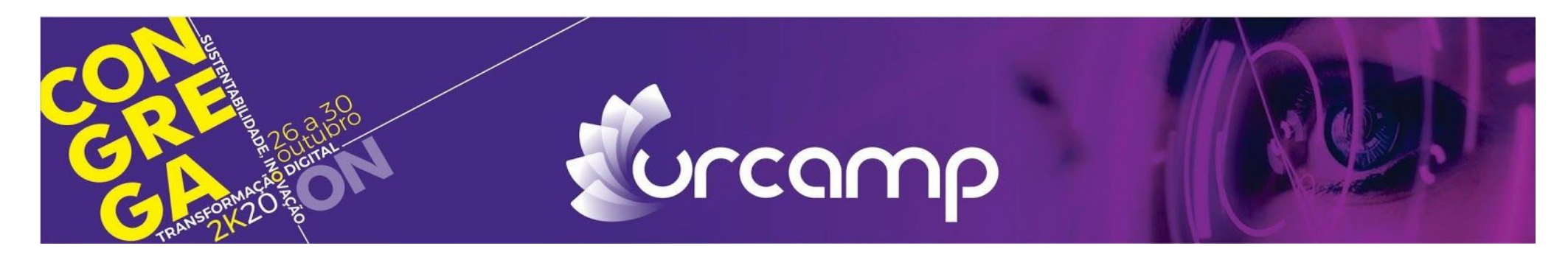

Após colocar teu vídeo abrirá uma nova janela. Nela é importante você colocar o nome da apresentação e seu nome e na descrição deve conter o título do trabalho. Conforme ilustrado abaixo:

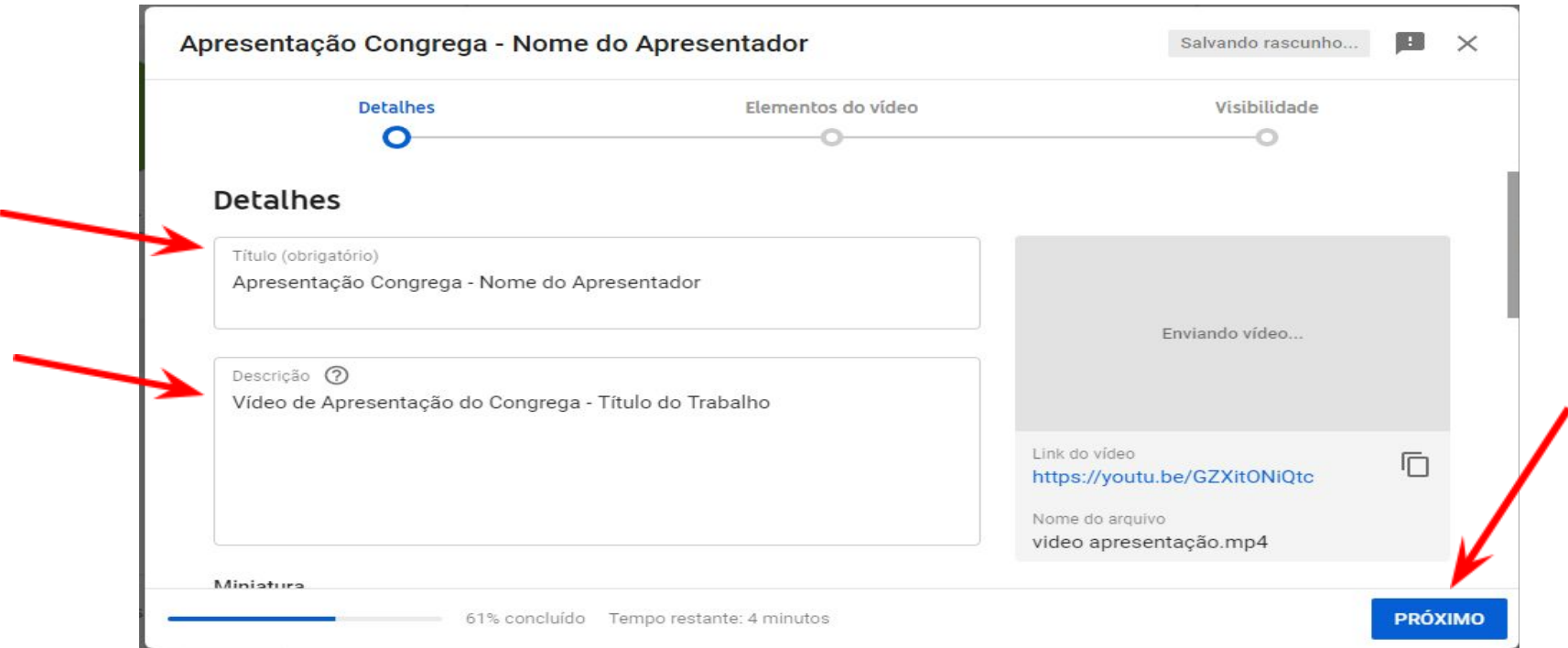

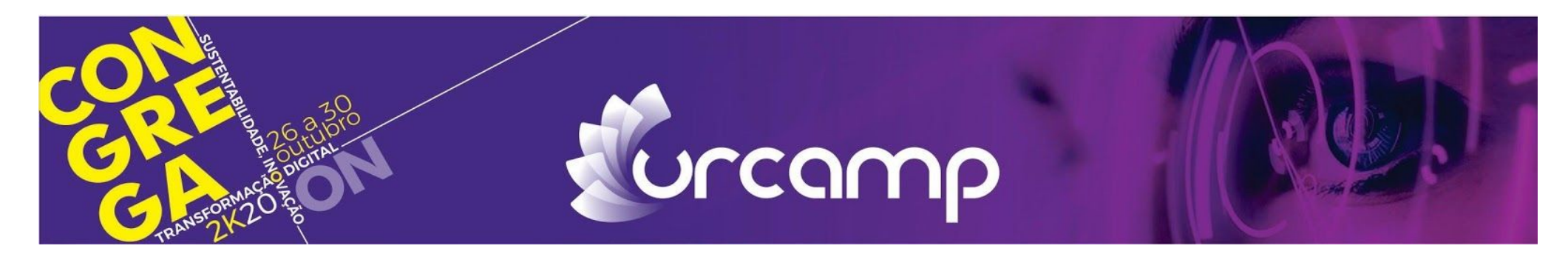

Clique em Próximo e, em seguida novamente em Próximo e na terceira janela é importante colocar o vídeo como não listado para que somente quem tenha o link tenha acesso a seu vídeo.

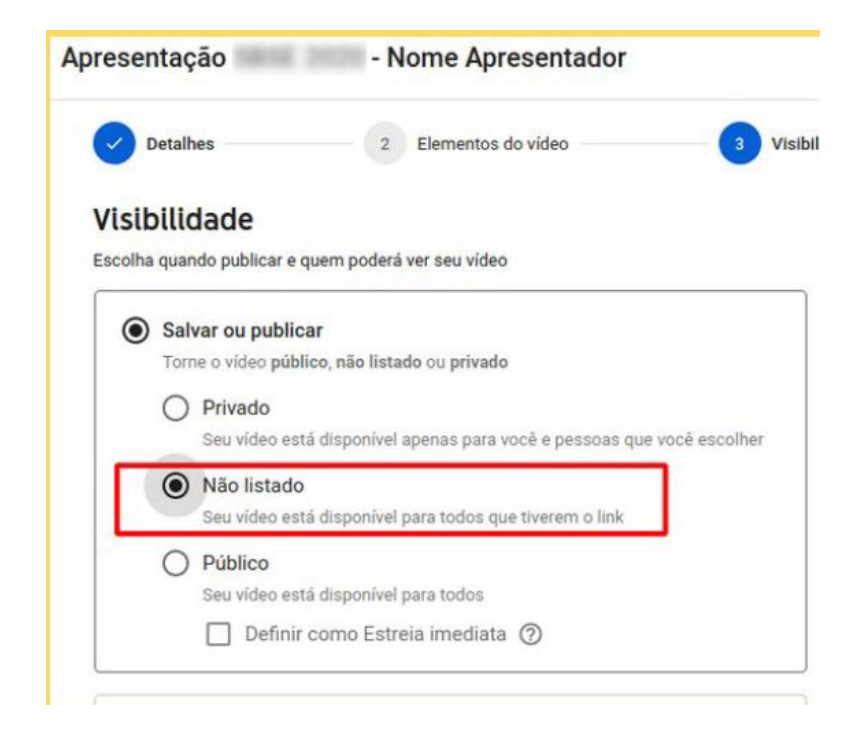

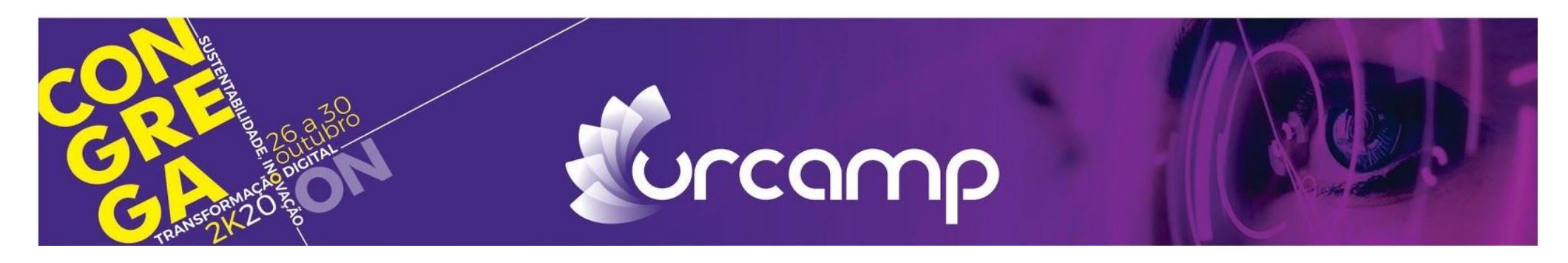

Copie então o link do seu vídeo e envie por e-mail para o e-mail correspondente de onde seu trabalho está inscrito, com o assunto "link\_vídeo – nome completo – número da inscrição". Seu nome completo instituição e nome do evento de submissão do resumo do vídeo devem ser enviados no corpo do e-mail.

**IMPORTANTE:** seu vídeo deve ter de 3 a 10 minutos. Abaixo e-mails de acordo com a categoria de inscrição.

14a MOSTRA DE INICIAÇÃO CIENTÍFICA JR. micjr.congrega@urcamp.edu.br 16a MOSTRA DE INICIAÇÃO CIENTÍFICA mic.congrega@urcamp.edu.br 14a MOSTRA DE PROJETOS COMUNITÁRIOS, EXTENSÃO E INTEGRADORES [mpce.congrega@urcamp.edu.br](mailto:mpce.congrega@urcamp.edu.br) 16a JORNADA DE PÓS-GRADUAÇÃO E PESQUISA jpp.congrega@urcamp.edu.br